# Graphical Analysis in Polar Coordinates

## Douglas Meade, Ronda Sanders, and Xian Wu Department of Mathematics

### **Overview**

One of the most challenging aspects to polar coordinates is being able to visualize the graph of a polar function,  $r = f(\theta)$ . An animation showing exactly how the curve is traced out as the angle moves through its domain is even more useful than a static graph of the function.

The simplest polar plots can be created with the plot command — with one additional argument. To create an animation in polar coordinates it is easier to work with a parametric form of the equation. (Parametric curves will be discussed in more detail in Calculus III.)

#### Related Course Material/Preparation

- $§11.1.$
- Know the basic conversions between rectangular and polar coordinates:

$$
r = \sqrt{x^2 + y^2} \qquad x = r \cos(\theta)
$$
  
\n
$$
\tan \theta = \frac{y}{x} \qquad y = r \sin(\theta)
$$

- Remember that all angles need to be specified in radians.
- Be prepared to create some surprising plots that would be almost impossible to create in rectangular coordinates.

#### Maple Essentials

• The  $PolarCurveID$  and  $Basic14Polar$  maplets are available from the course website (last column in Lab 14):

[http://www.math.sc.edu/calclab/142L-S07/labs]( http://www.math.sc.edu/calclab/142L-S07/labs)

• New Maple commands introduced in this lab include:

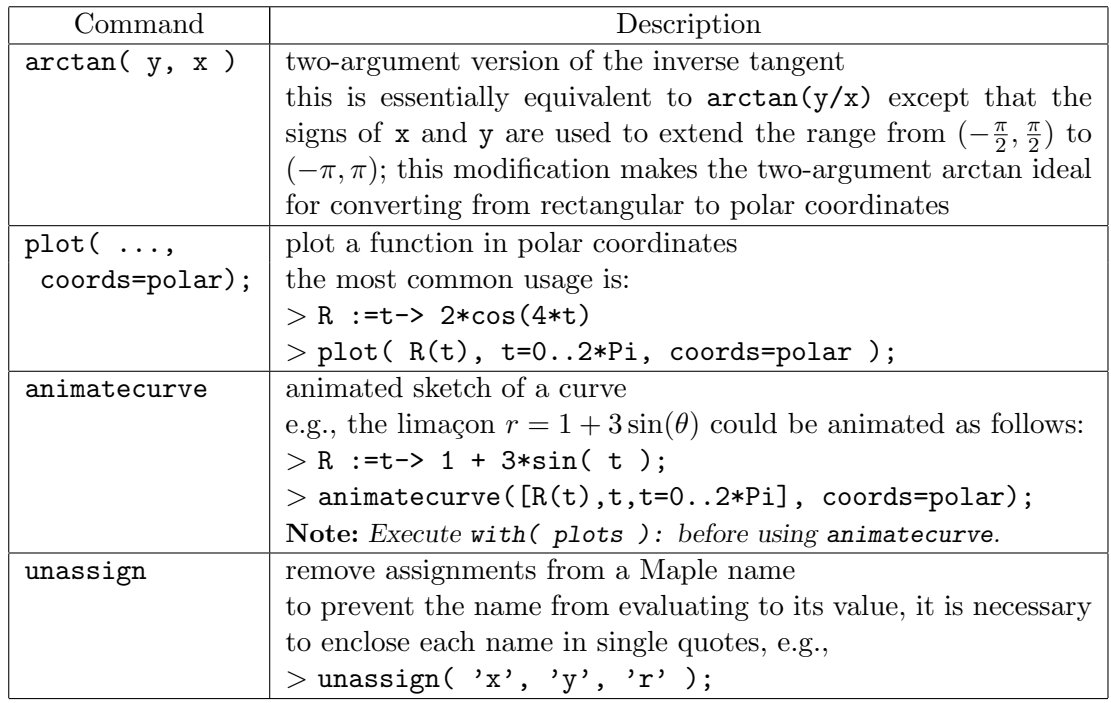

#### **Activities**

- 1. Convert the following points to polar coordinates:  $(2,0)$ ,  $(3,3)$ ,  $(0,2)$ ,  $(-2,3)$ ,  $(-2,-5)$ ,  $(0,-3), (1,-\sqrt{3}).$ Note: Compare the angles obtained with  $arctan(y/x)$  and  $arctan(y,x)$ .
- 2. Create plots of the unit circle,  $x^2 + y^2 = 1$ , in both rectangular and polar coordinates. Note: In which coordinate system is it easier to plot the unit circle?
- 3. For each of the curves below:
	- Find a parameter interval that traces the curve exactly once.
	- Plot the curve in polar coordinates.
	- Animate the sketching of the curve. **Hint:** A polar function  $r = f(\theta)$  can be written in parametric form as  $r = f(t)$ ,  $\theta = t$ . Note: Optional arguments to the animatecurve command include:
		- $-$  frames=num creates an animation with num frames; the default number of frames is 16.
		- numpoints=num instructs Maple to use num points in each frame of an animation; the default number of points is 50.

(i) 
$$
r = 2 + \sin(\theta)
$$
  
\n(ii)  $r = \cos(4\theta)$   
\n(iii)  $r = 3(1 - \cos(\theta))$   
\n(iv)  $r = \sin(\frac{\theta}{5})$   
\n(v)  $r = \sin(\theta) + \cos(\frac{\theta}{3})$   
\n(vi)  $r = 2 + \sin(\frac{5\theta}{3})$   
\n(vii)  $r = \ln(\theta)$   
\n(viii)  $r = \frac{\theta}{2}$   
\n(ix)  $r = 1 + (\cos(\theta))^3$   
\n(x)  $r = (\cos(\theta))^2$   
\n(x)  $r^2 = \cos(2\theta)$ 

- 4. The polar function  $r = e^{\cos(\theta)} 2\cos(4\theta) + \sin\left(\frac{\theta}{4}\right)$ 4 )<sup>3</sup> is called the "butterfly curve".
	- (a) Find a parameter interval that traces this curve exactly once.
	- (b) Plot or animate the curve.

#### **Assignment**

- There is no assignment this week but you need to complete an end-of-course survey. Your TA has instructions for turning in the survey.
- You have just completed the last math-142 lab. Congratulations and have a great break!